## Инструкция по работе с Интерактивными образовательными модулями

**Зайдите на сайт [http://nursig.edu.ru,](http://nursig.edu.ru/) далее перейдите на вкладку** *"Обучение"***, затем – "**Непрерывное медицинское образование" и по ссылке -на Портал Непрерывного медицинского образования Минздрава России

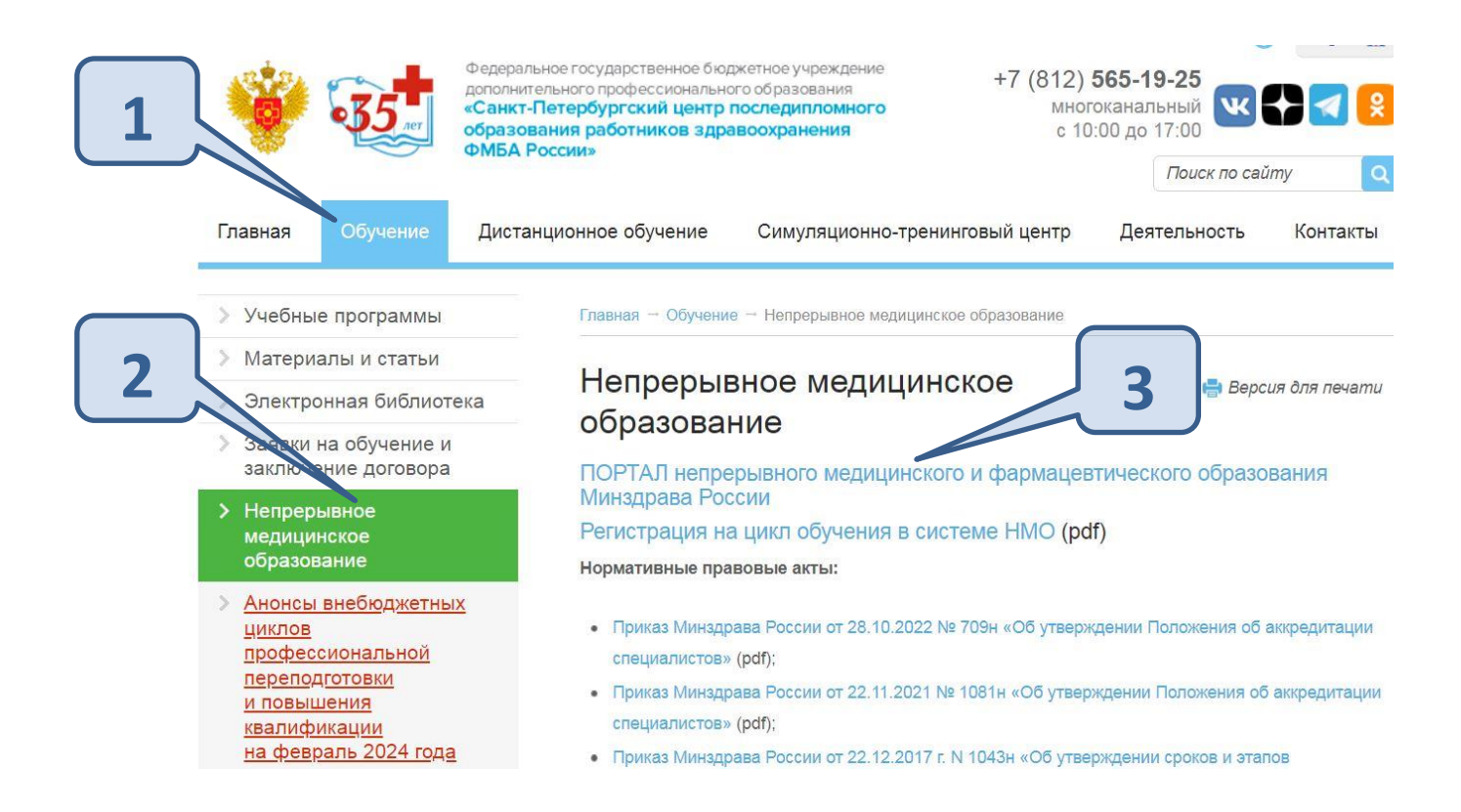

На портале НМО выбираем личный кабинет в соответствии с уровнем образования

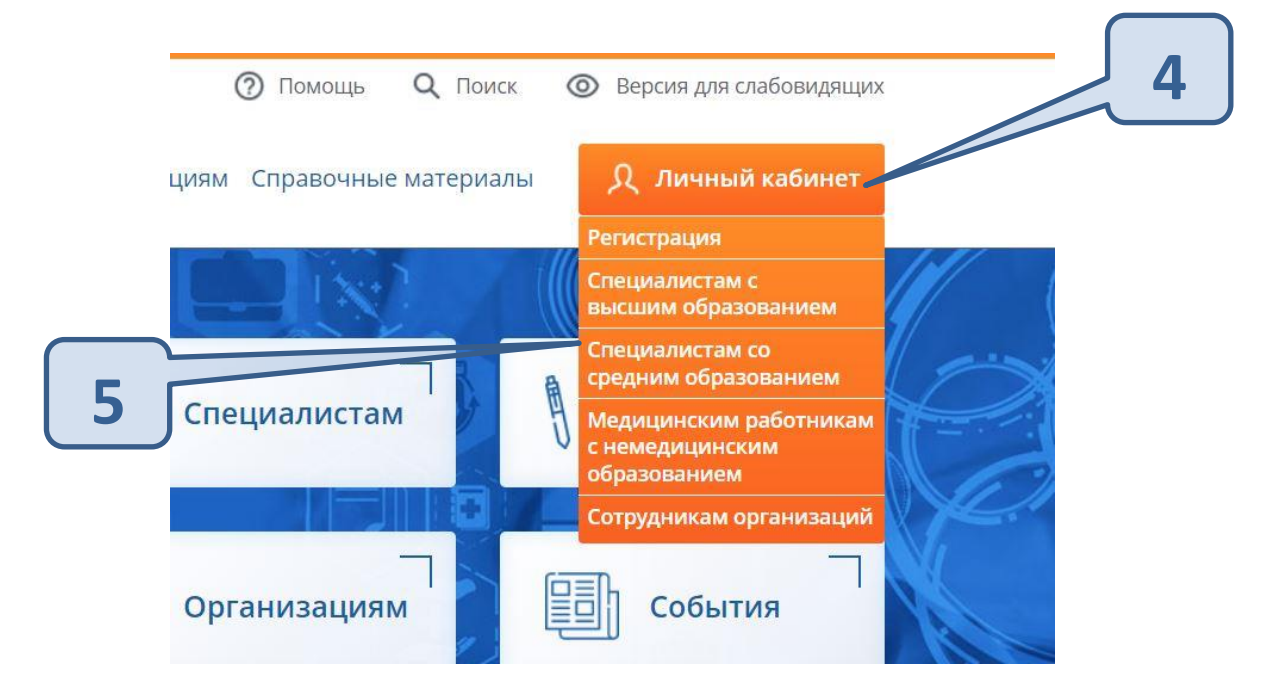

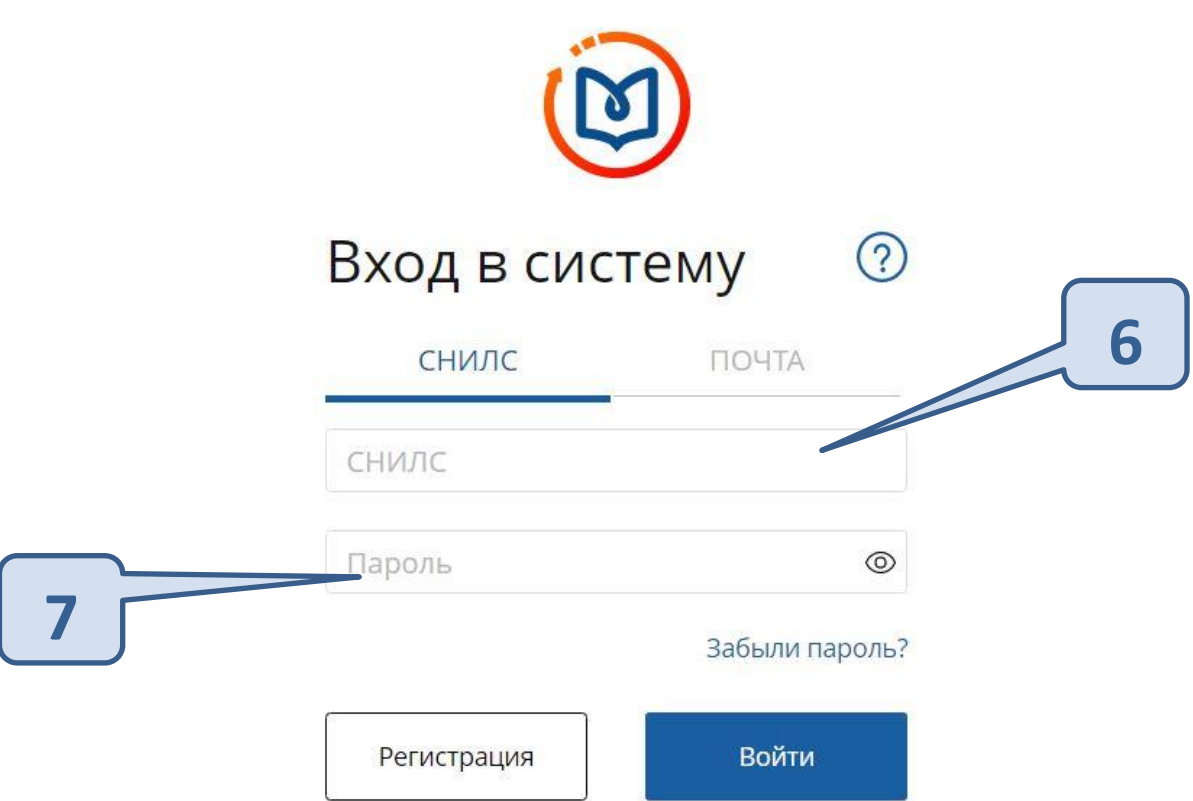

Переходим на вкладку "Интерактивные образовательные модули" затем - "Ответственные организации"

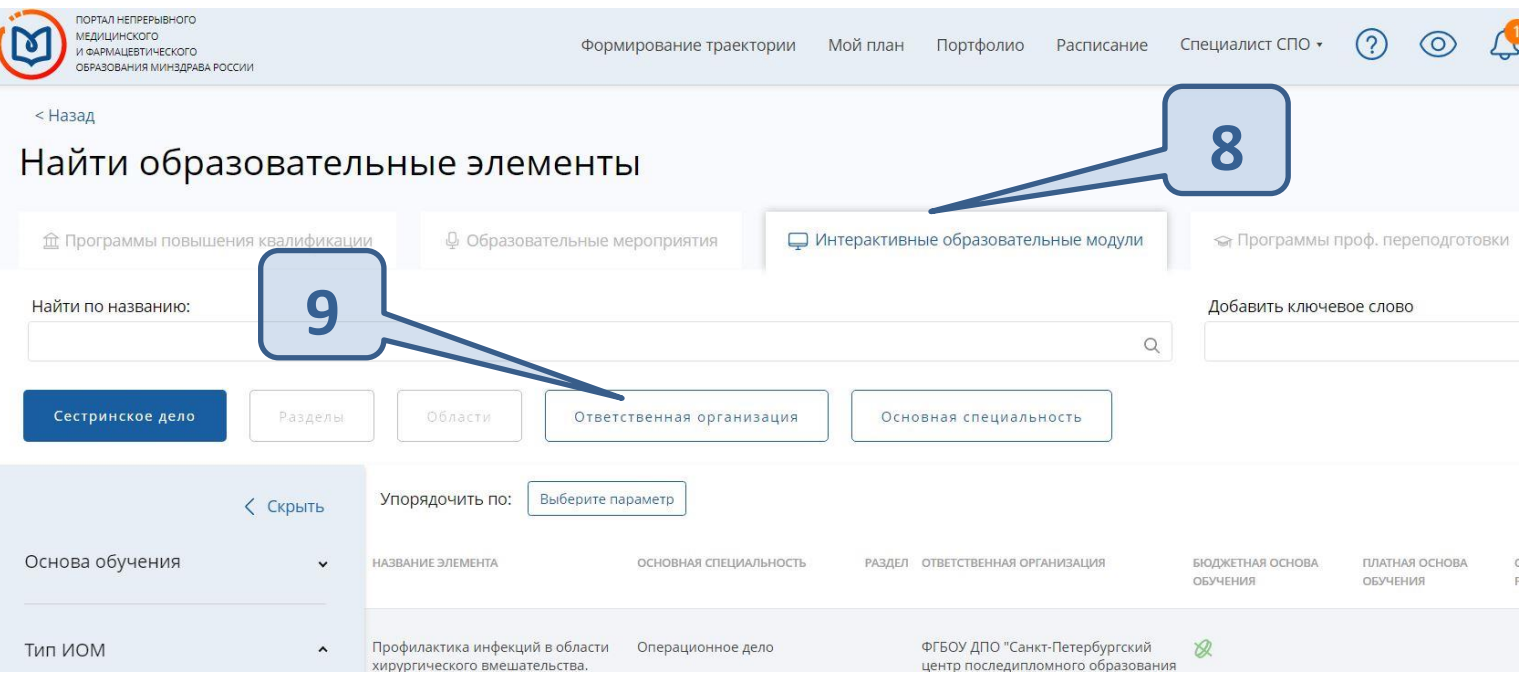

## В открывшемся окне в строке поиска вводим название организации "ФГБОУ ДПО СПб ЦПО ФМБА России"

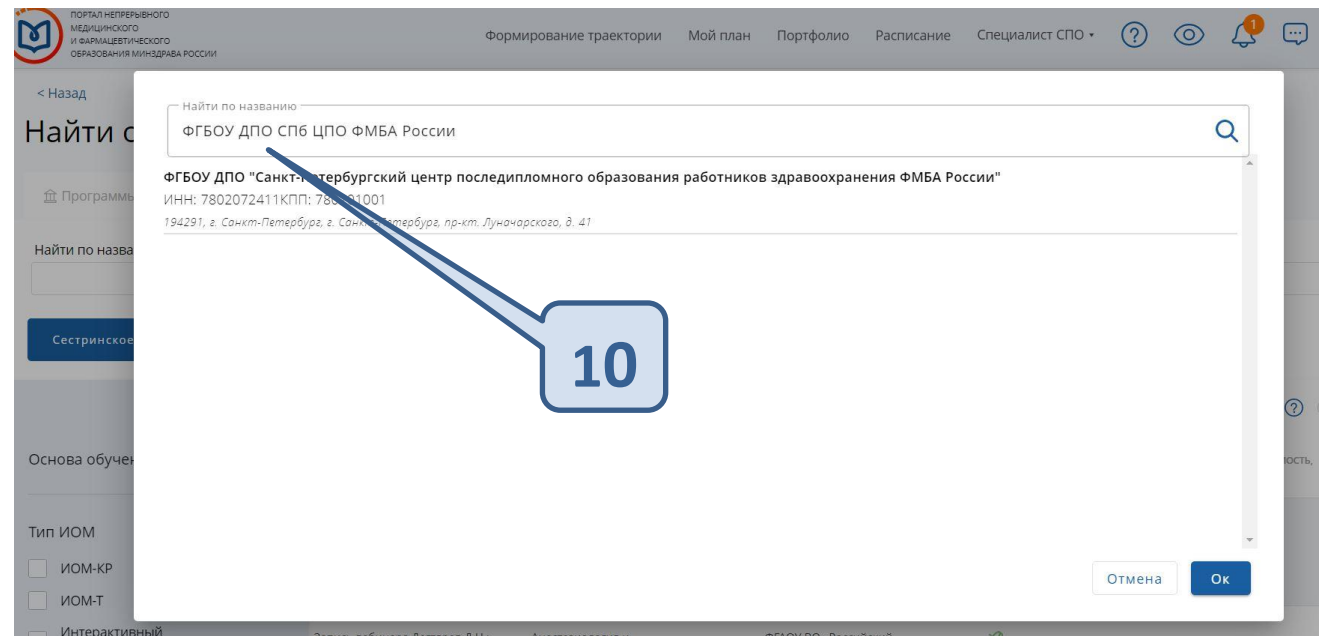

Далее из списка можно выбрать необходимый ИОМ нашей организации.

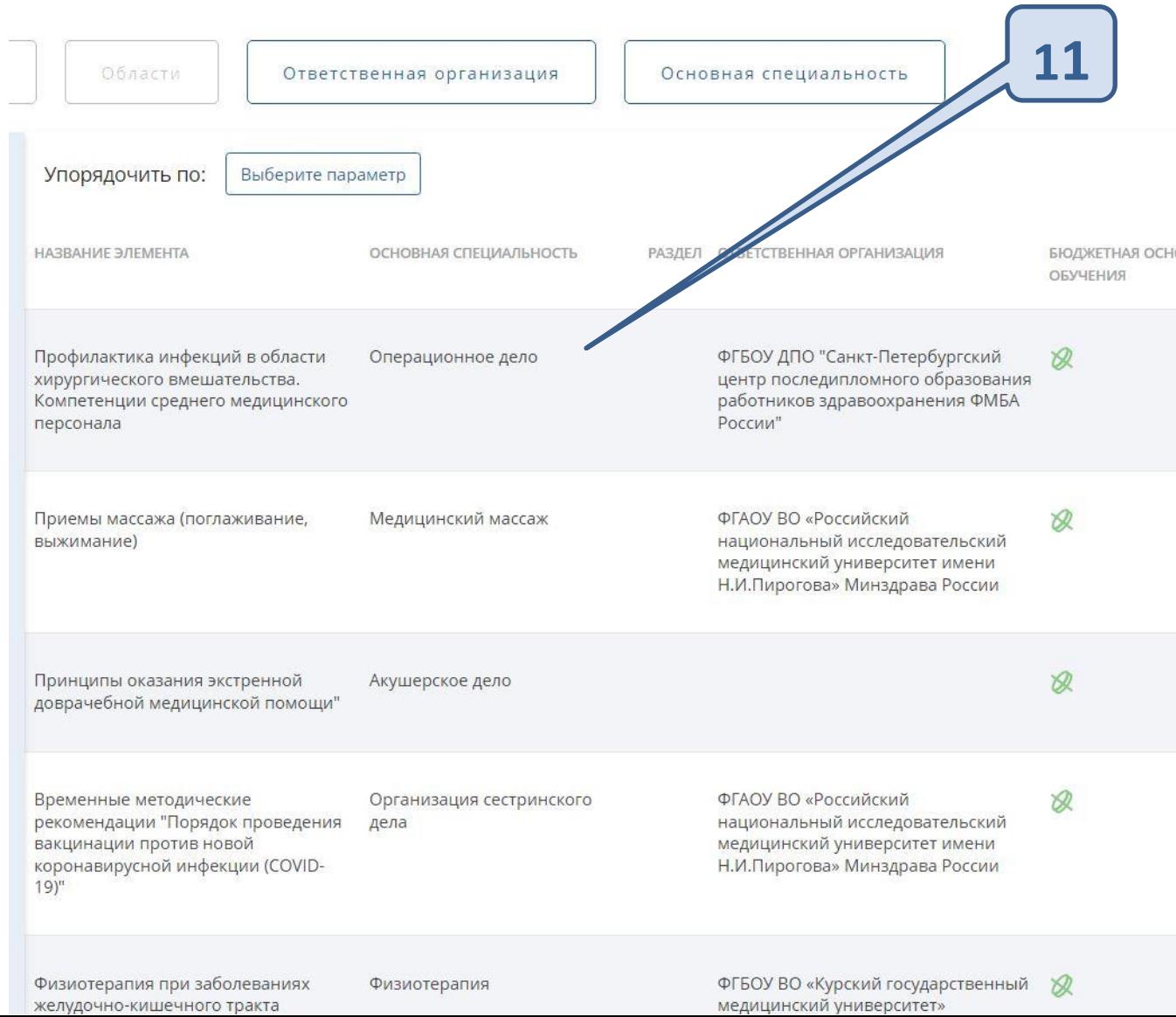